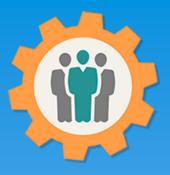

## OurChapter.org

Event Management made easy.

- Organize your events with this event management function, including PayPal support.
- Single or multiple day events with signup for multiple classes and for multiple time frames.
- Get your volunteers signed up with automatic email function and reminders.
- Signup functions using a new website of: <u>https://esignup.org</u> to register participants.
- Full graphical and list reporting on many aspects of the event.
- Keep track of your income and expenses for your event.
- Use PayPal to easily collect money for your event and display PayPal status. You can also collect checks / money orders.
- Use QR Codes to scan registrations when they arrive at your event or search on names to scan them in.
- Email functions including: custom emails, rescheduling, canceling of the event.
- Change log for any event changes.

#### Don White – June 3, 2022

Designer and developer of YoungEaglesDay.org, EAABuildersLog.org and FlyingStart.org websites.

- \* Not officially supported by EAA.ORG
- \*\* We do not distribute, sell or use your information outside of this website. All member and chapter information is kept confidential to that chapter and organization.

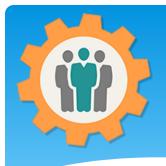

# Campaigns – Login First.

Our Chapter Management Website

1. Use the "Login" link at the top right to Login into the website.

2. Fill out your email and password and click the "Login" button in the window box.

| elcome to the Our Chapter Managemer                                                        | Our Chapter Website<br>EMail address:<br>support@ourchapter.org |                                                             |
|--------------------------------------------------------------------------------------------|-----------------------------------------------------------------|-------------------------------------------------------------|
| This website is available free of charge to any cha                                        |                                                                 | ge of functions to help you with:                           |
| Roster management, Send Emails, Photos/Newsletter                                          | s, Forums,                                                      | Igmt., Resource Schedule, Finance, Survey and               |
| eports.<br>For detailed information, please use the <u>Site Info</u> .                     | at the to                                                       | ank you, Don White - <u>Creator of these other websites</u> |
|                                                                                            | - Text me my password                                           |                                                             |
| We have selected the 3 closest chapters for your in Zip/Postal/City If this is not your lo | login                                                           | anada) code or city name.                                   |
|                                                                                            | close                                                           |                                                             |
|                                                                                            |                                                                 |                                                             |
|                                                                                            |                                                                 |                                                             |
| Please click on the logo below to view detailed                                            | chapter in                                                      | see more                                                    |
|                                                                                            |                                                                 |                                                             |
| EAA 866                                                                                    | Spaceport 99s                                                   | EAA 724                                                     |
| • Titusville, FL (11 miles)                                                                | Cocoa, FI, FL (12 miles)                                        | Merritt Island, Florida (13 miles)                          |
| - 1969a                                                                                    | <u> </u>                                                        | EAA CHAPTER 724                                             |
| A (14)                                                                                     | B A                                                             |                                                             |
| * <u>Rej</u> a =                                                                           |                                                                 |                                                             |
|                                                                                            | No. 1                                                           |                                                             |
| AL CARTIN W <sup>A</sup><br>METRICLUA                                                      | S Person                                                        | WERRITT ISLAND. FLORIDA                                     |
| Meeting: 1st Wedneday of each month at 7pm                                                 | Meeting: 2nd Saturday at 10 am                                  | Meeting: 2nd Wednesday of each month at 7pm                 |
| Address: 476 N. Williams Ave                                                               | Address: 2289 COX RD                                            | Address: 900 Airport Road                                   |

Help

Contact Us 3 Site Info.

👤 Sign Up

Logir

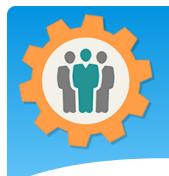

#### **Event Management**

**1.** You can manage your events with this easy to use tool for your chapter events.

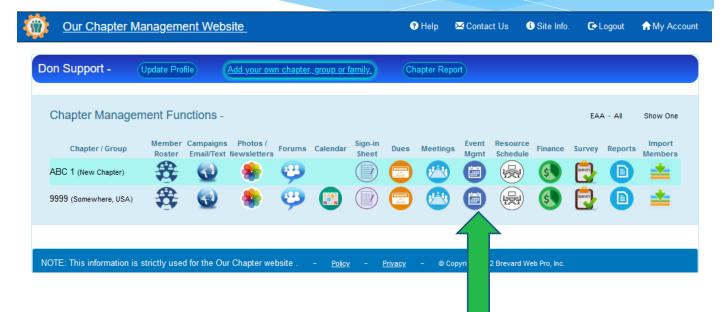

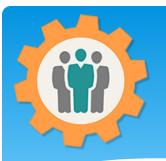

# **Event Mgmt – Introduction**

 You create a new event by clicking the "Create a New Event" button.

2. All existing event will be below in the Future Events or Past Events.

**3.** You can update an event by using the "Update" icon or look at the Change Log by clicking on that icon. **4.** Let's go create an Event.

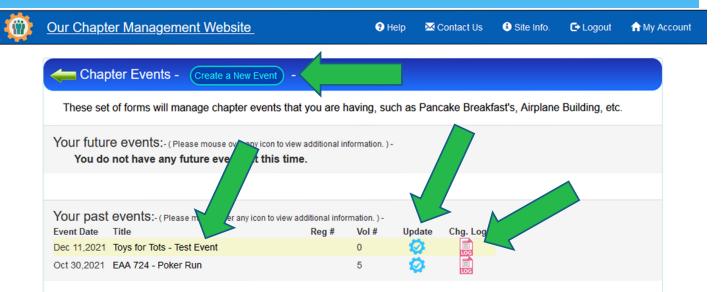

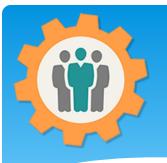

 You have 10 tabs at the top to go thru to create an event for your chapter or group.
 Fill in all of the fields. Make sure you click the "Continue" button at the bottom to submit this information. 3. Your event will be displayed on our "eSignup.org" website, if the event is not a private event.
4. Private event will have a "Direct URL" that you will use for marketing the event.

| Create an  |                  |  |
|------------|------------------|--|
|            | $EV \Delta nT =$ |  |
| CICALC AIL |                  |  |
|            |                  |  |

|                                      | nagement website                                                                |                      | • Help          | Contact US       | <ul> <li>Site into.</li> </ul> | Le Logout         | T My Aco |
|--------------------------------------|---------------------------------------------------------------------------------|----------------------|-----------------|------------------|--------------------------------|-------------------|----------|
| ② Description                        | 3) Design (4) Sessions                                                          | (5) Questions        | 6 Registratio   | n 🕜 Options      | B Location                     | Payment           | 10 Fina  |
| •ase ente                            | Please click on the GREEN<br>er the following informa<br>t will be shown on our | ation to create      | or change ev    | ent informatio   | on for your cha                | pter.             | ate      |
| event Title:                         | EAA 724 - Poker Run                                                             |                      |                 |                  |                                |                   |          |
| Private Event:                       | - Yes, this is a private                                                        | e event. It will NOT | be advertised o | n the OurChapte  | r.org or eSignUp.o             | rg home page.     |          |
| Event Type:                          | One-Time event                                                                  |                      |                 | ✓ - Please sel   | ect the type of event.         |                   |          |
| First Event Date:<br>for this event. | 10/30/2021 🕲 - S                                                                | tart Time: 08 :      | 00:00 AM 🕲      | - End Time: 0    | 2:00:00 PM 🕲                   | - Enter the first | st date  |
| Event Time Zone                      | Eastern Time Zone                                                               | ~                    |                 |                  |                                |                   |          |
| Contact Name:                        | Dwayne Waters                                                                   |                      |                 |                  |                                |                   |          |
| Contact Email:                       | watersdwayne@yahoo                                                              | .com                 |                 |                  |                                |                   |          |
| Contact Phone:                       | 321-514-9456                                                                    |                      |                 |                  |                                |                   |          |
| Chapter Website:                     | eaa724.org                                                                      |                      | - Optional -    | Enter your chapt | er's website addre             | ess (URL) - ex:   |          |
| Continue to Step                     |                                                                                 |                      | - Optional -    | Enter your chap  |                                | SS (URL) - 6X.    |          |

# **Event - Description**

1. You can enter your event description in this area. Please provide a complete description for your event.

2. You can use rich text information is this field for bolding, underlining or colors.

**3.** Again, please make sure that you click the "Continue to Step 3" button to submit this information.

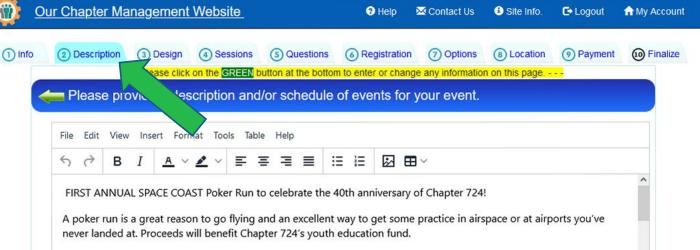

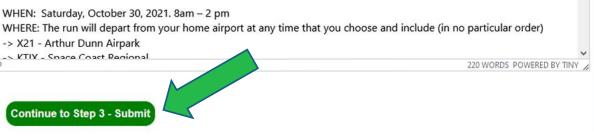

# Event – Design & Sessions

1. The next two tabs (Design and Sessions) are for future function and are currently NOT used. Please bypass these tabs.

| 0                     | <u>Our Chapter Ma</u>                 | <u>nagement</u>        | <u>Website</u>        |                   | Help                               | 🔀 Contact Us         | <li>Site Info.</li> | C+ Logout      | ✿ My Account |
|-----------------------|---------------------------------------|------------------------|-----------------------|-------------------|------------------------------------|----------------------|---------------------|----------------|--------------|
|                       |                                       | Future                 | function - [          | Do not use.       | Please pres                        | s the Quest          | tions tab.          |                |              |
| 1 Info                | ② Description                         | ③ Design               | (4) Sessions          | (5) Questions     | 6 Registration                     | ⑦ Options            | (8) Location        | Payment        | 10 Finalize  |
|                       |                                       | Please cli             | ck on the GREEN       | button at the bot | tom to upload your                 | Site picture on th   | iis page            |                |              |
|                       | Please sel<br>click on bottom         |                        | sign templat          | e that you wa     | ant your invite                    | e to look like       | and                 | Create a New D | Design       |
|                       | x                                     |                        |                       |                   |                                    |                      | Sec. 16             | and the second |              |
|                       | Our Chapter Ma                        | nagement               | Website               |                   | Help                               | Contact Us           | <li>Site Info.</li> | E Logout       | ☆ My Account |
|                       |                                       | Future                 | function - [          | Do not use.       | Please pres                        | s the Quest          | tions tab.          |                |              |
| 1 Info<br>SESSION K=0 | Description     Description     SESSI | 3 Design<br>ON K=1=[], | (4) Sessions          | (5) Questions     | Registration<br>tom to upload your | (7) Options          | (8) Location        | Payment        | Finalize     |
|                       | en Please ado                         | and the second         | and the second second |                   |                                    | ashirin associations |                     | ots.           |              |
|                       |                                       | Add Dat                | e/Time Slot           |                   |                                    |                      |                     |                |              |
|                       | Dates/Times                           | t) (00:00:00           | 12:00:00 \            |                   | Sessions                           |                      |                     |                |              |
|                       | Oct 30,2021 (Sa<br>Location: Local    | 1) - ( 09.00.00        | ) - 12.00.00 )        |                   |                                    |                      |                     | Đ              |              |
|                       | Continue to Step                      | 5 - Submit             |                       |                   |                                    |                      |                     |                |              |

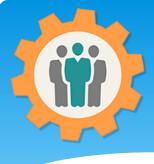

tab is used for

you want the

#### **Event – Questions**

**Our Chapter Management Website** Help Contact Us Site Info. C Logout Account My Account 10 Finalize (5) Questions (9) Payment (1) Info (2) Description (3) Design (4) Sessions (6) Registration (7) Options (8) Location - - - Please click on the GREEN button at the bottom to enter or change any information on this page. - -1. The "Questions" ₿° Ask Participants these Questions: New Question Reorder entering the questions Name: Required Email: Required participants to answer Phone: Phone number: xxx-xxx format Required Address: Will ask for Address, City, State and Zip/Postal code when registering. Optional Pilot: Are you pilot? Checkbox ω Optional 2. You can enter a 0 Hands: Required How many hands will you be playing (\$15 / hand)? Number "New Question" by Home Airport: 3 Text (30) Optional What is your home airport clicking that button. If you are a pilot, what airplane (Type and N number) you will be 0 N-Number: Optional Text (20) using? If you are a pilot the names of all passengers that will be in your **3.** You can reorder Passengers: 3 Optional Text (40) aircraft Lunch: 0 Optional How many people will be attending lunch in your aircraft or vehicle? Number V your questions by using the "Reorder" Continue to Step 6 - Submit icon at the top right.

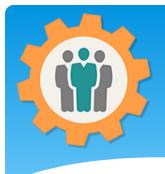

## **Entering a Question**

| 4          | <u>()</u> | <u>Dur Chapter M</u> | anagement                                    | Website            |                                  | Help                     | 🔀 Contact Us           | <li>Site Info.</li>    | C+ Logout                         | A My Account      |
|------------|-----------|----------------------|----------------------------------------------|--------------------|----------------------------------|--------------------------|------------------------|------------------------|-----------------------------------|-------------------|
|            | 1 Info    | 2 Description        | 3 Design                                     | (4) Sessions       | (5) Questions                    | 6 Registration           | (7) Options            | (8) Location           | Payment                           | 10 Finalize       |
| n a<br>ick |           | Carl Edit Ques       | <mark> Please click</mark><br>stion: Label = |                    |                                  | m to enter or chang      | ge any informatio      | n on this page         |                                   |                   |
| le,        |           | Label:               | Hands                                        | - This label       | will be used to ask th           | e questions of the reg   | pistration form for yo | ur event, limit to 15  | characters.                       |                   |
| ו          |           | Name: 20.            | tickets                                      | - <mark>Rea</mark> | <mark>ad Only</mark> - This nam  | e field is used to uniq  | uely identify the que  | stion. Only letters a  | and numbers are a                 | Illowed, limit of |
| om         |           | Comment:             | How many han                                 | ds will you be pla | aying (\$15 / hand) <sup>;</sup> | ?                        | - This comme           | ent will be to the rig | ht <mark>o</mark> f your answer f | ield.             |
|            |           | Required:            | 🗸 - This field is rea                        | quired to be answe | red?                             |                          |                        |                        |                                   |                   |
| or         |           | Туре:                | Number                                       | - Please select t  | he type of question th           | at you will be asking.   |                        |                        |                                   |                   |
|            |           |                      | Checkbox                                     |                    |                                  |                          |                        |                        |                                   |                   |
|            |           | Limits:              | Number                                       | 99 🗘 -             | Range of numbers the             | hat are allowed, start i | # thru ending #.       |                        |                                   |                   |
|            |           |                      | Text field                                   |                    |                                  |                          |                        |                        |                                   |                   |
|            |           | Save your            | question - Sub                               | mit                |                                  |                          |                        |                        |                                   |                   |

1. What you click on a New Question or click on the Question Title, to edit the question information.

2. You can select from three different Question "Types"; Checkbox, Number or Text Field.

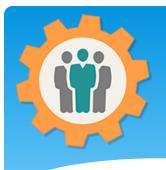

# **Reordering Questions**

**1.** To reorder questions, just hold the left mouse button on that question and drag the question to the correct location.

2. You can do multiple question before you select the "Save your reordered questions" button at the bottom.

| 🦞 💆    | our Chapter Ma | anagement    | vvebsile       |                      | Help ?              |                   | <ul> <li>Site into.</li> </ul> | Le Logout     | T My Account |
|--------|----------------|--------------|----------------|----------------------|---------------------|-------------------|--------------------------------|---------------|--------------|
| 1 Info | 2 Description  | 3 Design     | (4) Sessions   | (5) Questions        | Registration        | ⑦ Options         | (8) Location                   | Payment       | Finalize     |
|        | -              | Please click | on the GREEN b | utton at the bott    | enter or change     | e any information | n on this page                 | <mark></mark> |              |
|        | ReOrder G      | uestions     |                |                      |                     |                   |                                |               |              |
|        | Label          |              | Commer         | nt                   |                     |                   |                                |               |              |
|        | 1 Pilot        |              | Are you pil    | ot?                  |                     |                   |                                | 1             |              |
|        | 2 Hands        |              | How many       | hands will you be    | e playing (\$15 / h | nand)?            |                                | 1             |              |
|        | 3 Home Air     | port         | What is yo     | ur home airport      |                     |                   |                                | 1             |              |
|        | 4 N-Numbe      | er           | If you are a   | a pilot, what airpla | ne (Type and N      | number) you v     | will be using?                 | 1             |              |
|        | 5 Passenge     | ers          | If you are a   | pilot the names      | of all passenger    | s that will be in | your aircraft.                 | 1             |              |
|        | 6 Lunch        |              | How many       | people will be att   | ending lunch in     | your aircraft or  | vehicle?                       | 1             |              |

Save your reordered questions - Submit

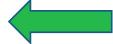

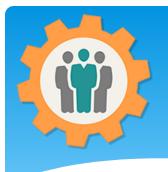

#### **Event - Registration**

|        |        | Our Chapter Ma  | anagement                                            | Website                      |                                     | Help                   | 🔀 Contact Us | <ul> <li>Site Info.</li> </ul> | C+ Logout | ♠ My Account |
|--------|--------|-----------------|------------------------------------------------------|------------------------------|-------------------------------------|------------------------|--------------|--------------------------------|-----------|--------------|
| your   | 1 Info | <b>·</b> · ·    | <ul> <li>3 Design</li> <li>- Please click</li> </ul> | ④ Sessions<br>on the GREEN b | 5 Questions<br>outton at the bottor | 6 Registration         | <b>•</b>     | B Location     n on this page  | Payment   | Finalize     |
| t and  |        | en Please en    | ter your Ev                                          | ent Registra                 | ation Times &                       | Deadlines /            | Permissions  |                                |           |              |
| s with |        | Online Registra | ation Opens:                                         | 09/28/202                    | 11 : 58 :                           | 00 AM ©                |              |                                |           |              |
| fy if  |        | Online Registra | ation Closes:                                        | 10/31/202                    | 12:59:                              | 00 PM ©                |              |                                |           |              |
| mum    |        | Maximum Regi    | strations?                                           | Max #                        | 🗘 - (blar                           | nk = no limit of Regis | trations)    |                                |           |              |
| your   |        | Continue to     | o Step 7 - Sub                                       | omit                         |                                     |                        |              |                                |           |              |

**1.** You can enter your registration start and end dates / times with this tab.

2. You can specify if you want a maximum number of registrations for your event.

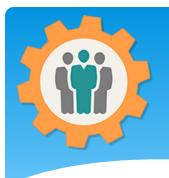

#### **Event - Options**

**1.** There are a number 0 of event options that you can select on this tab.

2. The system will automatically send out emails if you select those options.

| <u>0</u> | ur Chapter Mana    | <u>agement</u> | <u>Website</u>    |                    | Help                  | 🔀 Contact Us      | <li>Site Info.</li> | E+ Logout        | n My Account |
|----------|--------------------|----------------|-------------------|--------------------|-----------------------|-------------------|---------------------|------------------|--------------|
| ) Info   | ② Description (    | 3 Design       | (4) Sessions      | (5) Questions      | 6 Registration        | 7 Options         | (8) Location        | Payment          | 10 Finalize  |
|          | <br>Please ente    |                |                   |                    | m to enter or change  | e any informatio  | n on this page      | <mark></mark>    |              |
|          | Display registered |                | 1 or more regist  |                    | isplay the number o   | f registerations  | on the eSignup.c    | org Home Page.   |              |
|          | Display Status Bo  | ox: ☑          | - Display a statu | is box on the home | e page on your ever   | nt day that shows | s number of scar    | ned participant  | \$?          |
|          | Confirmation Ema   | ails:          | 3 Days before e   | vent v - Send a    | a confirmation email  | to Confirm or C   | ancel attendance    | e for volunteers | and          |
|          | Notify Event Cont  | act:           | No notification   | ✓ - Send an email  | ail to the event cont | act when a regis  | tration happens     | for your event.  |              |
|          | Continue to S      | tep 8 - Sut    | omit              |                    |                       |                   |                     |                  |              |

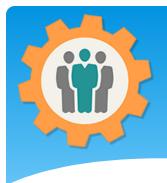

#### **Event – Location**

| <u>(</u> ) | <u> Dur Chapter Mar</u> | <u>agement</u> | <u>Website</u>     |                        | Help                   | 🔀 Contact Us        | Site Info.        | 🗗 Logout      | ♠ My Account |
|------------|-------------------------|----------------|--------------------|------------------------|------------------------|---------------------|-------------------|---------------|--------------|
| 1 Info     | -                       | ③ Design       | (4) Sessions       | (5) Questions          | 6 Registration         | -                   | (8) Location      | Payment       | 10 Finalize  |
|            | <br>Please ente         |                |                    |                        | m to enter or chang    | e any information   | n on this page    | <mark></mark> |              |
|            | Event Address:          | 9              | 900 Airport Road   |                        |                        |                     |                   |               |              |
| ) <b>.</b> | City:                   | 1              | MERRITT ISLAND     | )                      |                        |                     |                   |               |              |
|            | State / Providenc       | e:             | FL                 |                        |                        |                     |                   |               |              |
| 0          | Zip or Postal Coo       | de:            | Zip/Postal Co      | Location zip (5 digits | ) or Postal Code for e | vent, Example: 3295 | 52, M3J 1P3, etc. |               |              |
|            | Event Directions        |                | Short directions t | o your Event locat     | ion - Optional         |                     |                   |               | -(           |
| n          | Optional )              |                |                    |                        |                        |                     |                   |               |              |
| 2          | Continue to s           | Step 9 - Sut   | omit               |                        |                        |                     |                   |               |              |

 The location information is important if an event has a physical location.

2. The system will automatically use this location information to calculate a Longitude / Latitude numbers for location information on the eSignup.org home page and event detail description.

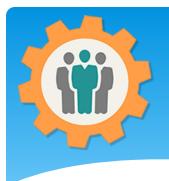

Event – Payment

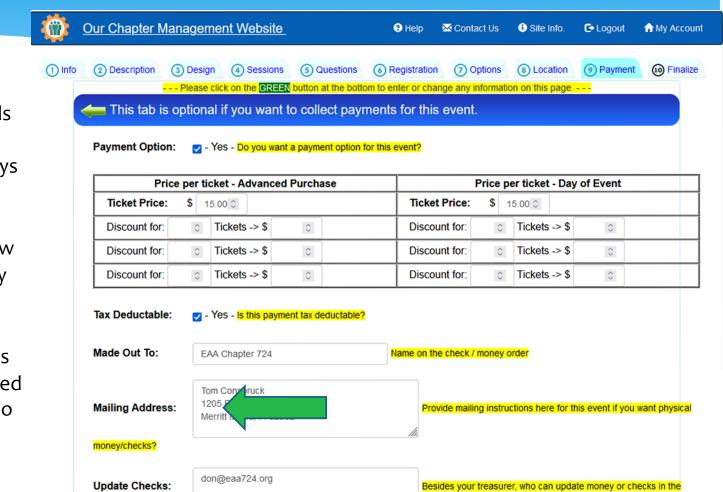

1. If your event needs to collect payments, there are several ways to do this. Physical mail or PayPal.

2. This page will allow for time and quantity discounts for your event tickets.

**3.** The bottom of this page will have detailed PayPal information so payments will go directly into YOUR PayPal account. We will NEVER have access to those payments.

Income tab?

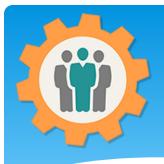

# Event – Payment (Part 2)

1. The "Sandbox" area if for testing your PayPal account. When you're event is LIVE, you will use the "LIVE" links for your PayPal account.

2. Please make sure that the "SANDBOX Mode" checkbox is OFF when you go live.

**3.** We will NEVER have access to those PayPal payments.

**4.** We doubly encrypt this PayPal information in our secured database.

| ayPal LIVE Client ID: | ARShddQ8-T (Rest of Client not displayed - LIVE)                                                                                                   | PayPal LIVE Client I |
|-----------------------|----------------------------------------------------------------------------------------------------|----------------------|
| ANDBOX Mode:          | - Both the PayPal SANDBOX Client ID and Secret Code's are doubly encrypted in our database.  Yes - PayPal Sandbox Mode? - Only used for testing!!! |                      |
| ANDBOX Secret:        | ED3fPf6wbb (Rest of Secret not displayed)                                                                                                    | PayPal Secret Code   |
| ANDBOX Client ID:     | ARUbblFpXc (Rest of Client not displayed)                                                                                                    | PayPal Client ID?    |

Please review our PayPal PDF Document for instructions on how to create a PayPal account and use it with this website.

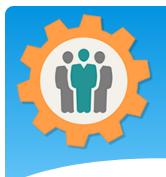

**1.** Please verify all of the information about your event here. Please make sure you submit it by using the "Finalize" button at the bottom.

2. After you finalize the event, you can look at the Event Dashboard.

#### Event – Finalize

|        | Our Chapter N           | lanageme                                               | nt Website                                                                                                |                                                                       | <ul> <li>Help</li> </ul>                                 | 🔀 Contact Us      | 🕄 Site Info.                       | C+ Logout | ♠ My Account |
|--------|-------------------------|--------------------------------------------------------|----------------------------------------------------------------------------------------------------|-----------------------------------------------------------------------|----------------------------------------------------------|-------------------|------------------------------------|-----------|--------------|
| ) Info | 2 Description           | 3 Design                                               | (4) Sessions                                                                                              | (5) Questions                                                         | 6 Registration                                           | ⑦ Options         | (8) Location                       | Payment   | (i) Finalize |
|        |                         |                                                        | - Please click or                                                                                         | the GREEN butto                                                       | on at the bottom to                                      | SUBMIT your eve   | ent                                |           |              |
|        | <del> </del> Finalize a | ind Submit                                             | your chapte                                                                                               | er's Event D                                                          | on't forget to apply                                     | for event insurar | nce for this even                  | t!        |              |
|        | Event Title:            | EAA 72                                                 | 4 - Poker Run                                                                                             |                                                                       |                                                          |                   |                                    |           |              |
|        | Chapter:                | EAA - 72                                               | 24                                                                                                    |                                                                       |                                                          |                   |                                    |           |              |
|        | Event Date:             | October                                                | r 30, 2021 - TIME                                                                                         | : 05 00 pm - 05 0                                                     | 0 pm                                                     |                   |                                    |           |              |
|        | Contact Info:           | Dwayne                                                 | Waters - waters                                                                                           | dwayne@yahoo.c                                                        | om - 321-514-9456                                        | 6                 |                                    |           |              |
|        | Max. # :                | No limit                                               |                                                                                                    |                                                                       |                                                          |                   |                                    |           |              |
|        | Checkbox Opt            | ions:                                                  |                                                                                                    |                                                                       |                                                          |                   |                                    |           |              |
|        |                         | Chapte<br>A poke<br>practic                            | er 724!<br>er run is a grea<br>e in airspace o                                                            | t reason to go fly                                                    | ker Run to celeb<br>ving and an exce<br>'ve never landed | llent way to get  | some                               |           |              |
|        | Description:            | WHER<br>and inc<br>-> X21<br>-> KTU<br>-> X59<br>-> KM | E: The run will<br>clude (in no pa<br>- Arthur Dunn<br>X - Space Coa<br>- Valkaria Airp<br>LB - Melbourne | rticular order)<br>Airpark<br>st Regional<br>ort<br>e Orlando Interna | ir home airport a                                        |                   |                                    |           |              |
|        |                         | ourposes                                               | Ri<br>sonly For                                                                                           | VERSIDE ISL<br>RIVERS EDGE<br>ESTATES<br>develogmen Thu               | AND BEACH                                                | For developmer    | HARBON<br>Marki - I.<br>Marki - I. |           |              |

If you need to update any information, please click on the tabs at the top of this page for that section.

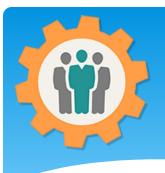

#### Event is ready!

**Our Chapter Management Website** 

1. Please make use your have event insurance for your organization. Many organizations require this.

**2.** To view the event Dashboard, please click on the Event Title below.

**3.** Your event is now on the <a href="https://eSignup.org">https://eSignup.org</a> website for registrations.

| fou               |                                                                        |                                     |                       |           | <b>p://esignup.org</b> . Thank y<br>rance, if needed | ou. |
|-------------------|------------------------------------------------------------------------|-------------------------------------|-----------------------|-----------|------------------------------------------------------|-----|
| <del> C</del> har | oter Events - Create a New E                                           | vent - List Des                     | igns (DLW)            | )         |                                                      |     |
| These se          | t of forms will manage chapter ev                                      | vents that you are I                | having, su            | ch as Pan | cake Breakfast's, Airplane Building                  |     |
|                   | TO EVENTS:- ( Please mouse over any<br>o not have any future events at |                                     | nformation. )         | -         |                                                      |     |
| Your past         | events:- (Please mouse over any ico                                    | on to view additional info<br>Reg # | rmation. ) -<br>Vol # | Update    | Chg. Log                                             |     |
| Dec 11,2021       | Toys for Tots - Test Event                                             |                                     | 0                     | Ø         |                                                      |     |
| Oct 30,2021       | EAA 724 - Poker Run                                                    |                                     | 5                     | 0         | LOG                                                  |     |
|                   |                                                                        |                                     |                       |           |                                                      |     |

Help

Contact Us

Site Info.

C+ Logout

**My** Account

Event Dashboard Our Chapter Jement Website Help Contact Us Site Info. C Logout ↑ My Account Pre-Rea Event Check-In/ Name Income Expenses Final Email Update Volunteers Report Print Reg. Tags Report Functions Event I Pre-Registration information for your "EAA 724 - Poker Run" event on Oct 30.2021 **1.** The event Dashboard Direct URL for participants to register for this event ( easier to advertise ): https://esignup.org?105 will provide you a wide range of information Pre-Registration Totals: - Registered = 12 - Confirmed = 0- Cancelled = 6 about your event and Registrations for last 30 days How did you hear about this event?  $\equiv$ = (before event date) \_ Participants Friend-(1): 10 % 2. The "Pre-Reg Report" Registrations will display the status of Flyer-(2): 20 % registrations for your event with some nice EAA Chapter Website-(7): 70 graphical reports. Highcharts.cor **3.** Use the Direct URL to Detail Page Hits for last 30 days  $\equiv$ Browsers Mobile Devices Tablet Devices Search Engines

advertise your event or the eSignUp.org website.

Hits on Event Detail Page by Date

tools.

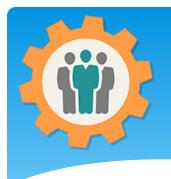

#### **Event Volunteers**

Our Chapter Management Help Contact Us 🕄 Site Info. C+ Logout **My** Account <u>,ite</u> Pre-Reg. Event Check-In/ Name Income Expenses Final Email Update Report Volunteers Print Reg Tags Report Functions Event 🛑 - This page will manage your volunteers for your chapter event. Please note: when assigning volunteers to this event, an email will be sent to that volunteer to confirm or cancel List of volunteers for your chapter event - CONFIRMED # of volunteers: 4. PDF Repo Cnapter Confirmed INVITED Volunteers Email address Phone **Chapter Title** Volunteer Role Member Bobbi ! sher 321-0 5346 Merritt Island Airplane parking Sep 26,2021 @cfl.rr. Cancel Airplane parking Don Wa eas bo.com 321-7410 Merritt Island Sep 26,2021 Cancel Dwayn 5313 Merritt Island Sep 26,2021 Vaters ahoo.com 321-5 Anything Cancel water vne Tamara Oviedo tamiovie com 321-45 002 Merritt Island Cancel Tom Construck 513-33 340 Merritt Island Cooking Sep 29,2021 Cancel tcons11@g om

#### Registered users belonging to your chapter but are not assigned to this event. - Total # of members: 66.

Q Search for names... - Filter: 2022-2023 Dues V

| Volunteer Name | Email address         | Phone     |
|----------------|-----------------------|-----------|
| Aaron el       | mail@caaronmichel.com | 70 8351   |
| Adam Entrimon  | roa് ദ്രൂതail.com     | 321- 0152 |
| Aeron Figut    | flyadi@com            | 321 195   |

1. This tab will manage your event volunteers for this event. Just select the members belonging to your chapter and invite them.

2. The volunteers will receive an email to "Confirm" or "Cancel" from this invite.

**3.** This tab will show the results of those emails.

### Check-In Print Reg.

 This tab will display your registrations for this event.

2. You can easily find names or emails by filling in the first few characters of the name or email under the "Search for names".

**3.** The "Columns" icon will allow you to customize your listing and PDF Report.

|     | Our Chapter N                 | lanagement Websi'             |               | 3     | Help 🔀 Con      | tact Us  | <li>Site Inf</li> | o. 🔁 Logou         | t 🔒 My Account  |
|-----|-------------------------------|-------------------------------|---------------|-------|-----------------|----------|-------------------|--------------------|-----------------|
|     | Pre-Reg. Eve<br>Report Volunt |                               | ame In<br>ags | come  | e Expenses      |          | inal<br>eport     | Email<br>Functions | Update<br>Event |
| his | additional instructions.      | will check-in the partic      | cipants into  | o the | event. Num      | ber of I | Participa         | nts: 12.           | Show/hide       |
|     | Q. Search for nam             | ies 📑 - PD                    | OF Report     | Ca    | ancel List      |          |                   |                    |                 |
| ng  | Name - Last - First           | Emaíl                         | Phone         |       | Scan Time       | Hands    | Amount            | Check In           | Cancel          |
|     | Bryan B eridge                | bryan h Lcom                  |               | 743   | No scan         | 3        | \$ 45             |                    | 8               |
| ۱   | Charles ming                  | flemin                        | 32            | 3688  | No scan         | 2        | \$ 30             |                    | 8               |
|     | Ross E n                      | ross. 5@gmail.com             | 321-          | 3437  | No scan         | 2        | \$ 30             | ×                  | 8               |
|     | carl pla he                   | cplaug@gom                    | 407-          | 321   | No scan         | 2        | \$ 30             |                    | 8               |
|     | Robert II                     | rwiley: )aol.com              | 954-          | 169   | No scan         | 1        | \$ 15             |                    | 8               |
|     | Herbert mada                  | hyan +99@aol.com              | 321- (        | 959   | Oct 13 5:24 pm  | 2        | \$ 30             |                    | 8               |
|     | Patrick J                     | patrickyahoo.com              | 321           | 909   | No scan         | 3        | \$ 45             | ×                  | 8               |
|     | Tom Celaaruck                 | tcon: gmail.com               | 51            | 340   | Sep 29 12:42 pm | 1        | \$ 15             |                    | 8               |
|     | Danny lik                     | ijustwa ito' )gmail.con       | n 407         | 126   | No scan         | 2        | \$ 30             | X                  | 8               |
|     | Jim Grimke                    | jcjahoo.com                   | 321-          | 021   | Oct 13 8:02 pm  | 2        | \$ 30             |                    | 0               |
|     | Charl                         | flemin _gcfl.rr.com           | 321-          | 688   | Oct 13 8:05 pm  | 1        | \$ 15             | ×                  | 8               |
|     | Don                           | easy <sup>2</sup> us ahoo.com | 321-2         | 10    | Oct 13 7:44 am  | 1        | \$ 15             |                    | 0               |

# Check-in – Custom Columns

**1.** If you want to list or create a custom PDF Report, this will allow you that option.

**2.** The left column is for the "Check-In" listing and the right column is for the "PDF Report".

| Our Chap     | oter Management Website | <u>ə</u> _ | Help          | 🔀 Contact Us                                                                                                    | Site Info. | C+ Logout | n My Accou |
|--------------|-------------------------|------------|---------------|----------------------------------------------------------------------------------------------------|------------|-----------|------------|
| ۻ Custo      | mize the Event columns  | F EAA 7    | 724 - Poker F | Run.                                                                                                    |            |           |            |
| Colum        | ns for Check-In         | Colum      | ns for PDF Re | nort                                                                                                    |            |           |            |
| Tab          |                         | Column     | Column Title  | Contract of the second second s |            |           |            |
| Column       | Column Title (Size)     | # 1        | Name (30)     | ~                                                                                                    |            |           |            |
| # 1          | Name (30) ~             | #2         | Email (30)    | ~                                                                                                    |            |           |            |
| #2           | Email (30) ~            | #3         | Phone (14)    | ~                                                                                                    |            |           |            |
| #3           | Phone (14) V            | #4         | N-Number (N   | V) ~                                                                                                    |            |           |            |
| # 4          | Scan Time (15) v        | # 5        | Hands (10)    | ~<br>~                                                                                                    |            |           |            |
| # 5          | Hands (10) v            | #6         | Amount (10)   | ~                                                                                                    |            |           |            |
| #6           | Amount (10) V           | #7         | Please selec  |                                                                                                    | ζ          |           |            |
| #7           | Please select v         | #8         | Name (30)     |                                                                                                    |            |           |            |
| #8           | Please select v         | #9         | Email (30)    |                                                                                                    |            |           |            |
| #9           | Please select v         | # 10       | Scan Time (   | 15)                                                                                                    |            |           |            |
| # 10         | Please select v         |            | Phone (14)    |                                                                                                    |            |           |            |
|              |                         |            | Amount (10)   |                                                                                                    |            |           |            |
| Save Event C | olumns - Submit         |            | Pilot (10)    |                                                                                                    |            |           |            |
|              |                         |            |               |                                                                                                    |            |           |            |

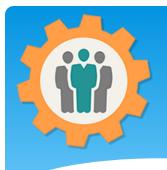

#### Check-in – PDF Report

**1.** This "PDF Report" will list your custom columns and have a "QR Code" for your event to "Check-In" your participants.

2. The left column is for the "Check-In" listing and the right column is for the "PDF Report".

| ) ^ \   | 1 of 1       | 2                             | +     | Automatic Zoo | om 🖌         |       |         | 🛱 🖶 🖪 📕 |
|---------|--------------|-------------------------------|-------|---------------|--------------|-------|---------|---------|
|         | AND, FLORIDA | Registrat<br>EAA 724<br>Octob | -     |               | Run          | ?g. 1 |         |         |
| Name    | Ē            | Email                         | Ph    | one N         | -Number      | Hands | Amount  |         |
| Brothe  | ∋, Bryan     | bryan. the e.e@gmail.com      | 321-  | 3-5743 N1     | - <b>-</b> Y | 3     | \$45.00 |         |
| Consb   | k, Tom       | tcons , au.com                | 513-  | -9340 N4      | 200Q         | 1     | \$15.00 |         |
| Emerson | Ross         | rossen 195@gmail.com          | 321   | 7-8437 N7     | U            | 2     | \$30.00 |         |
| Flemir  | Charles      | flemi. 1.rr.com               | 321   | -8688 N2      | 95PC         | 1     | \$15.00 |         |
| Flemi   | Charles      | fleming Confl.rr.com          | 321   | 1-8688 N2     | PC           | 2     | \$30.00 |         |
| Floyd   | trick        | patric d2@yahoo.com           | 321   | 9-9909 N      | 5R           | 3     | \$45.00 |         |
| Gran    | Jim          | jdgra (a) ahoo.com            | 321   | 2-9021 N4     | M VANS RV4   | 2     | \$30.00 |         |
| Mel     | anny         | ijustwa danny@gmail.cor       | n407- | /-3126 14     |              | 2     | \$30.00 |         |
| pla he  | carl         | cplauc@gmail.com              | 407-  | -0321 N       | 2997         | 2     | \$30.00 |         |
| Wh,     | on           | easyhouse@yahoo.com           | 321-  | -7410 N       | D            | 1     | \$15.00 |         |
|         | obert        | rwiley @aol.com               | 954-  | -8169         |              | 1     | \$15.00 |         |
| Yar     | Herbert      | hya.nada99@aol.com            | 321-  | -0959 N4      | 308Q         | 2     | \$30.00 |         |

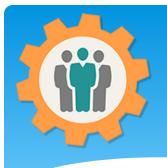

#### Check-in – Cancel List

 By click ing the "Cancel List" button, this report will be shown.

2. You can "Un-Cancel" a participant and return them to the active list.

|                                  |                    | me Income E<br>gs                          | Expenses Final<br>Report | Email Update<br>Functions Event |
|----------------------------------|--------------------|--------------------------------------------|--------------------------|---------------------------------|
| ancel List of participants       | for this event. If | you want to move ther                      | n to active, check the   | box(s) and submit.              |
| return, click on the Check-In/Pi |                    |                                            |                          |                                 |
|                                  |                    |                                            |                          |                                 |
| Y.F.'s Name/Age                  | Reg. ID            | Cancelled                                  | Registered               |                                 |
| eming                            | E.104              | Sep 28,2021 9:22 pm                        | Sep 28,2021 5:39 pm      |                                 |
|                                  | E.119              | Oct 11,2021 8:13 am                        | Oct 11,2021 7:17 am      |                                 |
|                                  | E.115              | Oct 11,2021 8:13 am                        | Oct 11,2021 6:53 am      |                                 |
| Don V                            |                    |                                            | Sep 28,2021 10:44 am     |                                 |
| Don V to<br>Don V e-Again        | E.102              | Oct 11,2021 8:13 am                        | 000 20,2021 10,44 000    |                                 |
|                                  |                    | Oct 11,2021 8:13 am<br>Sep 29,2021 6:17 am | Sep 29,2021 5:37 am      |                                 |

Move checked participants to active list - Submit

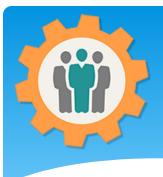

### Name Tags

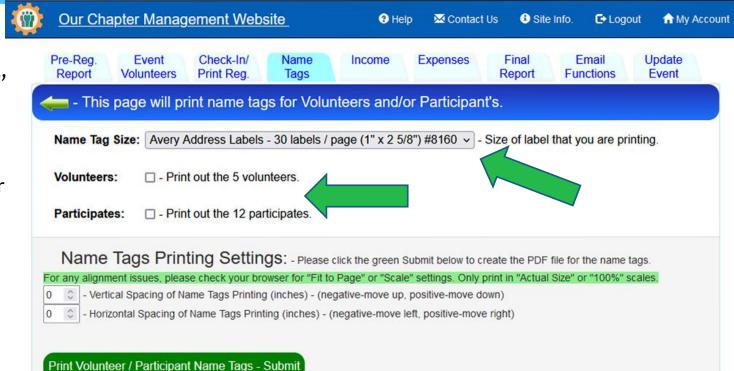

 The "Name Tags" tab will print off Volunteers and/or Participates name tags from a number of different size labels.

2. This will create a PDF file to print off on the Avery type labels.

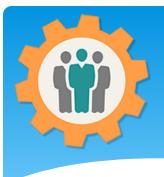

#### **Event Income**

 The "Income" tab will display both donations and ticket sales information.
 Both PayPal and physical checks/money can be entered here

2. Your funds can only be displayed from your PayPal account, but NEVER modified or changed. You need to Login to your PayPal account for this, which is separate from this website.

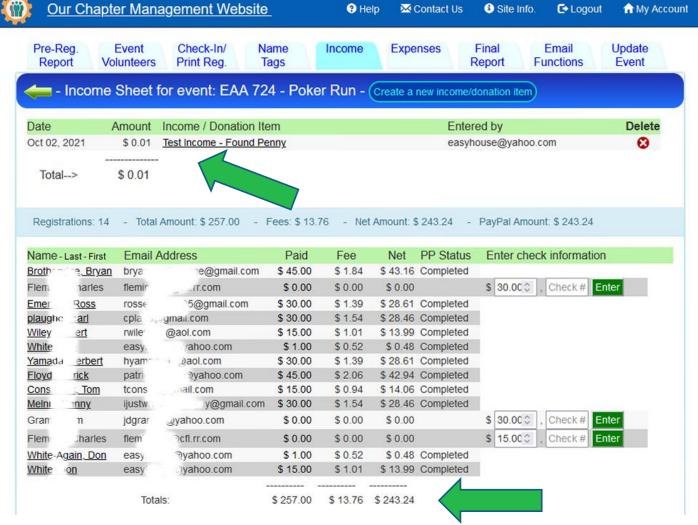

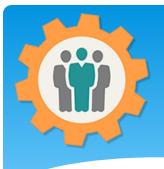

#### **Event Expenses**

# **1.** The "Expenses" tab will display your event expenses.

2. Your total expenses are displayed at the bottom.

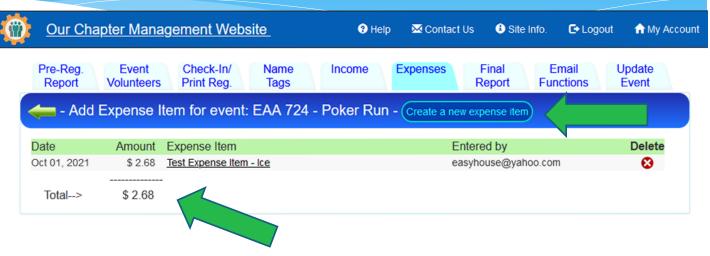

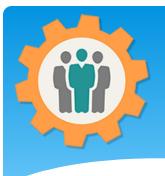

#### **Event Final Report**

Our Chapter Management Website

**1.** The "Final Report" tab will display all of the Questions and Answers that the participants entered when registering for this event.

**2.** Your total event funds are available at the top right.

**3.** If you use the QR Code, this will display your Scanned Participants.

|                                                                                                    |                                                                         | eck-In/ Name<br>nt Reg. Tags                                            | Income Expenses Final Email Update<br>Report Functions Event                                                                            |
|----------------------------------------------------------------------------------------------------|-------------------------------------------------------------------------|-------------------------------------------------------------------------|----------------------------------------------------------------------------------------------------|
| <del>ç -</del> - Final Cha <sub>l</sub>                                                                   | pter Event                                                              | Report Page for                                                         | EAA 724 - Poker Run         Income> \$ 0.01           PayPal> \$ 243.24           Expenses -> \$ 2.68           Gross Total-> \$ 240.57 |
| All Participar<br>#: 12                                                                                   | nts                                                                     | Check-In Participa<br>#: 0                                              | ants Event Scanned Participants Check-In or Event Scanned<br>#: 0 #: 0                                                                  |
| Total Participant                                                                                         | <b>s:</b> 12                                                            |                                                                         |                                                                                                    |
|                                                                                                    |                                                                         |                                                                         |                                                                                                    |
|                                                                                                    |                                                                         |                                                                         |                                                                                                    |
|                                                                                                    |                                                                         |                                                                         |                                                                                                    |
| lame                                                                                                    | Email                                                                   | ine@amail.com                                                           | Answer<br>VES - Dilot                                                                                                    |
| lame<br>Bryan Brotheridge                                                                                 | Email<br>brya:                                                          | fge@gmail.com                                                           | YES - Pilot                                                                                                    |
| Name<br>Bryan Brotheridge<br>Forr Bruck                                                                   | Email<br>brya<br>tcor                                                   | com                                                                     | YES - Pilot<br>YES - Pilot                                                                                                    |
| Name<br>Bryan Protheridge<br>Forn pruck<br>Ross son                                                       | Email<br>brya<br>tcor<br>rossei                                         | com<br>@gmail.com                                                       | YES - Pilot<br>YES - Pilot<br>YES - Pilot                                                                                               |
| Name<br>Bryan Protheridge<br>Forn pruck<br>Ross son<br>Cha s eming                                        | Email<br>brya:<br>tcor<br>rossei<br>flemin                              | com<br>@gmail.com                                                       | YES - Pilot<br>YES - Pilot                                                                                                    |
| Name<br>Bryan Protheridge<br>Forn bruck<br>Ross son<br>Cha seming<br>Cha leming                           | Email<br>brya<br>tcor<br>rossei                                         | com<br>@gmail.com                                                       | YES - Pilot<br>YES - Pilot<br>YES - Pilot<br>YES - Pilot                                                                                |
| Name<br>Brya Protheridge<br>For bruck<br>Ross son<br>Cha eming<br>Cha leming<br>Patr byd                  | Email<br>brya<br>tcor<br>rossei<br>flemin<br>flemin                     | com<br>@gmail.com<br>rr.com                                             | YES - Pilot<br>YES - Pilot<br>YES - Pilot<br>YES - Pilot<br>YES - Pilot                                                                 |
| Name<br>Bryan Protheridge<br>Torn pruck<br>Ross son<br>Cha sheming<br>Cha leming<br>Patr byd<br>Dan sinik | Email<br>brya<br>tcor<br>rossei<br>flemin<br>flemin<br>patri            | com<br>@gmail.com<br>".rr.com<br>".rr.com<br>J                          | YES - Pilot<br>YES - Pilot<br>YES - Pilot<br>YES - Pilot<br>YES - Pilot<br>YES - Pilot                                                  |
| Tom bruck<br>Ross son<br>Cha s eming<br>Cha leming<br>Patr byd<br>Dan einik                               | Email<br>brya<br>tcor<br>rossei<br>flemin<br>flemin<br>patri<br>ijustwa | com<br>@gmail.com<br>".rr.com<br>".rr.com<br>@yahoo.com<br>ny@gmail.com | YES - Pilot<br>YES - Pilot<br>YES - Pilot<br>YES - Pilot<br>YES - Pilot<br>YES - Pilot<br>YES - Pilot                                   |

Help

Contact Us

🕄 Site Info.

C+ Logout

☆ My Account

| Questio | n #2 : Hands | - How many hand | s will you be playing | (\$15 / hand)? |
|---------|--------------|-----------------|-----------------------|----------------|
| Name    |              | Email           |                       | Answer         |
| Brya    | idge         | bryan.t         | ge@gmail.com          | 3              |
| Tom C   | bruck        | tc @g           | ail.com               | 1              |

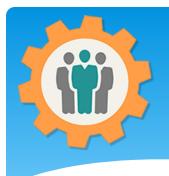

**1.** This tab has 4 functions.

- Notification Log
- Custom Email
- Reschedule Email
- Cancel Event

2. If you need to reschedule or cancel your event, this function will do it.

**3.** The "Update Event" will go back to the event creation set of tabs.

## **Event Email Functions**

| Our Chap             | ter Manag          | gement Web              | <u>osite</u>    | Help              | 🔀 Contact I       | Js 🚯 Site Ini   | fo. 🕒 Logo         | out 🔒 🔒 🔒 hy Ac |
|----------------------|--------------------|-------------------------|-----------------|-------------------|-------------------|-----------------|--------------------|-----------------|
| Pre-Reg.<br>Report V | Event<br>olunteers | Check-In/<br>Print Reg. | Name<br>Tags    | Income            | Expenses          | Final<br>Report | Email<br>Functions | Update<br>Event |
| 📛 - Event:           | "EAA 72            | 4 - Poker R             | un" on: O       | ctober 30,2       | 021 - # reg       | istered:        |                    |                 |
| Email Notificat      | ions for thi       | s Chapter Ev            | ent             |                   |                   |                 |                    |                 |
| ent Out              | Reasor             |                         |                 |                   |                   |                 | ent it out         | # Emails        |
| Custom email         |                    | hapter Event            |                 | 2024              |                   | Dop 14h         | uła.               | 45              |
| Papahadula (         |                    | t a custom me           |                 |                   |                   |                 |                    |                 |
| Reschedule C         | Snapter Eve        | ent - (Will also c      | hange event da  | ate and registrat | ion info).        |                 |                    |                 |
| New Event Date       | e: mm / dd         | / уууу - (MN            | N/DD/YYYY - for | mat)              |                   |                 |                    |                 |
| Notifications:       | - (Pleas           | se email all regist     | ered participan | ts and volunteer  | s about this reso | heduled date)   |                    |                 |
|                      | Update F           | Rescheduled [           | Date / Send E   | mails - Subm      |                   |                 |                    |                 |
|                      |                    |                         |                 |                   |                   |                 |                    |                 |
| Cancel Chapt         | ter Event -        | (Will also change       | event status a  | nd remove from    | Home Page).       |                 |                    |                 |

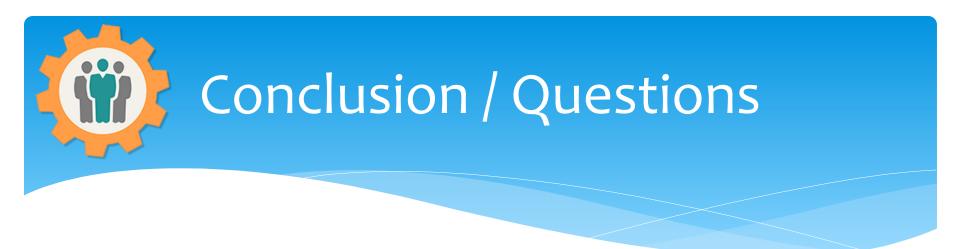

- \* Questions / Comments: Use the "Contact Us" link
- Best free website for organizations to manage and grow memberships.